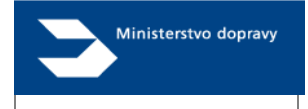

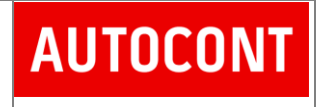

# *IVI import for third party developers*

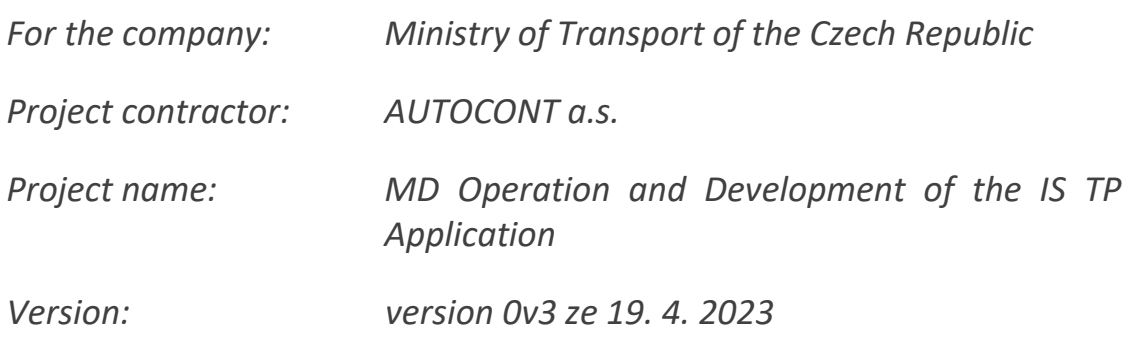

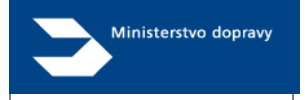

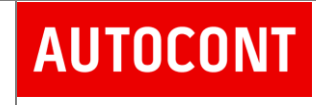

# **Obsah**

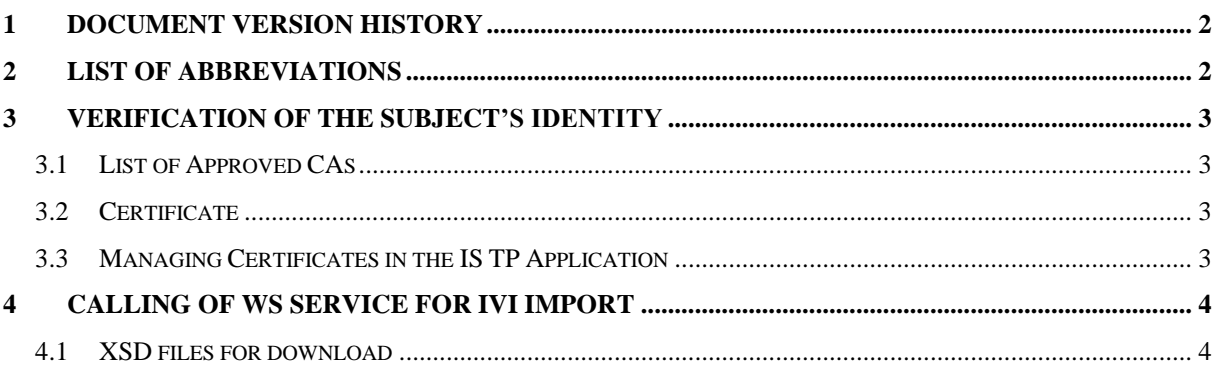

## <span id="page-1-0"></span>1 Document Version History

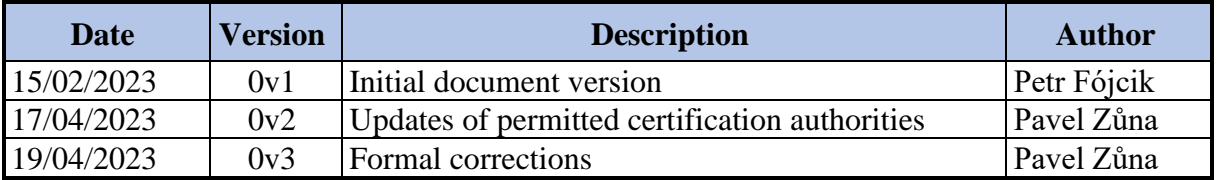

# <span id="page-1-1"></span>2 List of Abbreviations

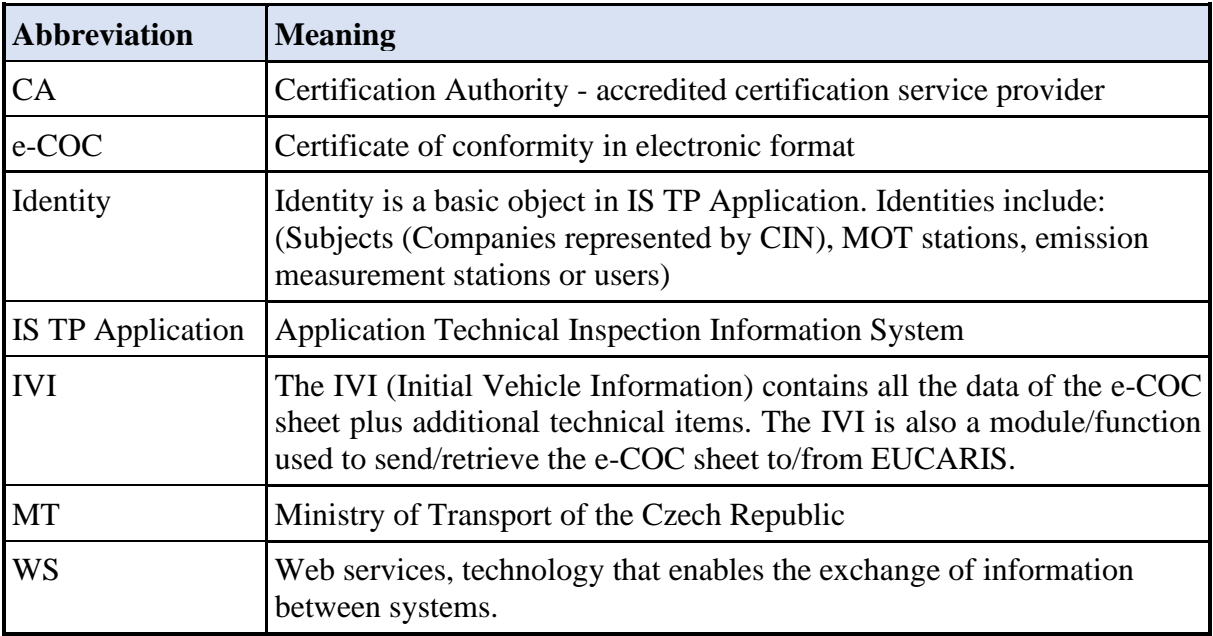

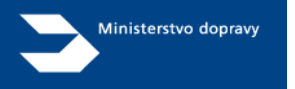

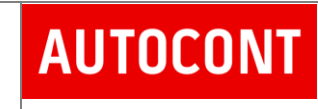

## <span id="page-2-0"></span>3 Verification of the subject's identity

In order to be able to authenticate during the WS call, it is necessary to upload the public part of the certificate under the correct identity to the IS TP Application in advance, select corresponding certificate permissions and gain approval from the IS TP Application administrator.

### <span id="page-2-1"></span>3.1 List of Approved CAs

For identity access to the IS TP Application, it is necessary to have a certificate from one of the [accredited certification service providers.](http://www.mvcr.cz/clanek/prehled-udelenych-akreditaci.aspx) Only a **Commercial** certificate can be set up for login; you cannot use a qualified certificate.

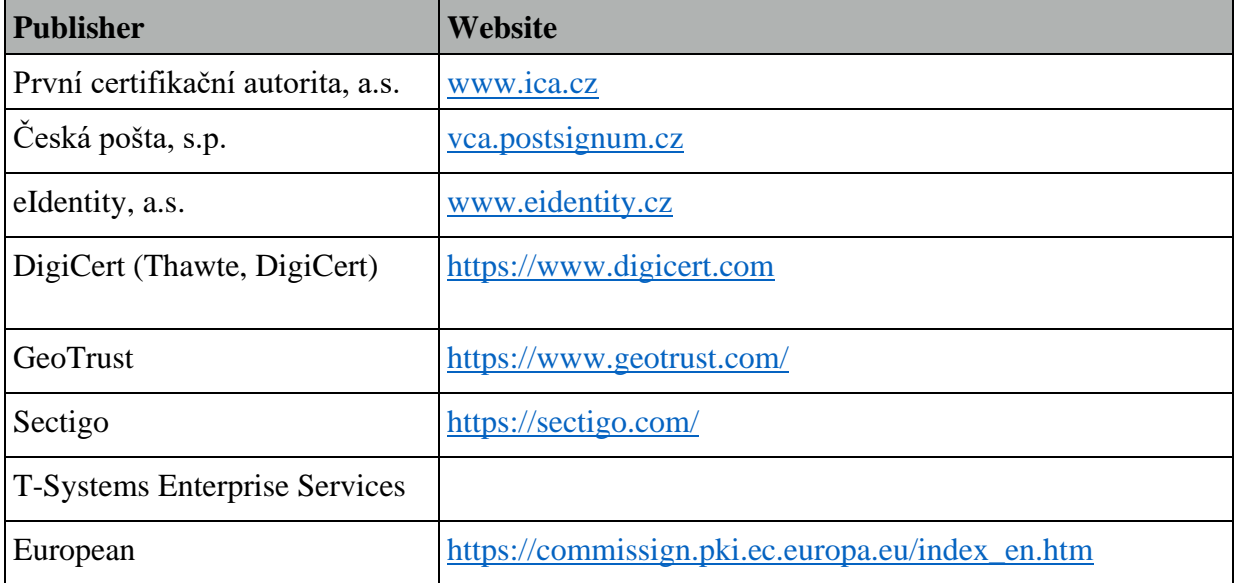

The given list of approved CAs is valid as of 13/4/2023. The current list of certificate providers approved for communication with the IS TP Application is defined by the decree of the Cybersecurity Manager of The Ministry of Transport of the Czech Republic in Standard No. 3, Approved Cryptographic Means.

### <span id="page-2-2"></span>3.2 Certificate

Certificate used as an authentication certificate must include the Extended Key Usage (EKU) extension:

- Client identity verification  $(1.3.6.1.5.5.7.3.2)$ 

See also

<span id="page-2-3"></span>[https://docs.aws.amazon.com/acm/latest/APIReference/API\\_ExtendedKeyUsage.html](https://docs.aws.amazon.com/acm/latest/APIReference/API_ExtendedKeyUsage.html)

### 3.3 Managing Certificates in the IS TP Application

The public part of the certificate must be entered and approved in the IS TP Application. This action is carried out by an authorised person of the Subject registered in the IS TP Application (the company represented by CIN) or by the IS TP Application administrator.

After the certificate is approved by the IS TP Application administrator, the certificate will be enabled for communication using WS.

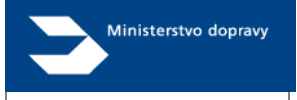

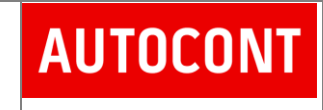

## <span id="page-3-0"></span>4 Calling of WS service for IVI import

Applications communicating with the IS TP Application using WS must be modified, so that they always use the method for client authentication using a client certificate when establishing a connection with the server. Each connection must be signed with a private key.

The WSDL file describing the import of IVI into the IS TP Application is available on these URLs:

- <https://test-istp-service.mdcr.cz/VehicleService.svc?wsdl>
- <https://test-istp-service.mdcr.cz/VehicleService.svc?op=importIVI>

This service includes operation (Request) ImportIVI. As part of this operation, e-COC data are sent to the IS TP Application in XML format.

```
<soapenv:Envelope xmlns:soapenv="http://schemas.xmlsoap.org/soap/envelope/"
                   xmlns:tem="http://tempuri.org/"
                   xmlns:stk="http://schemas.datacontract.org/2004/07/STK.Wcf.Service.DataContracts.Vehicle">
   <soapeny: Header/>
   <soapeny: Body>
      <tem:ImportIVI>
         <!--- Optional:-->
         <tem:request>
            \leftarrow!--Optional:-->
            <stk:IVIXml>
               <!--You may enter ANY elements at this point-->
            \leq/stk: TVTXml>
         \le/tem: request>
      </tem:ImportIVI>
   </soapeny:Body>
</soapenv:Envelope>
```
### <span id="page-3-1"></span>4.1 XSD files for download

The import IVI files will be successful only if date match the XML scheme according to the given XSD templates specified by the EU using EUCARIS services.

For a successful import, the data must match the XML schemas defined by XSD template specified by the EU using EUCARIS services.

This file is available here:

<https://test-istp.mdcr.cz/technicalDocumentation/>

- o IVI\_1.7.xsd
	- Import structure for import IVI files for manufacturers of vehicles authorized in Czech Republic